# illumina®

# bcl2fastq2 Conversion Software v2.20

Software Guide

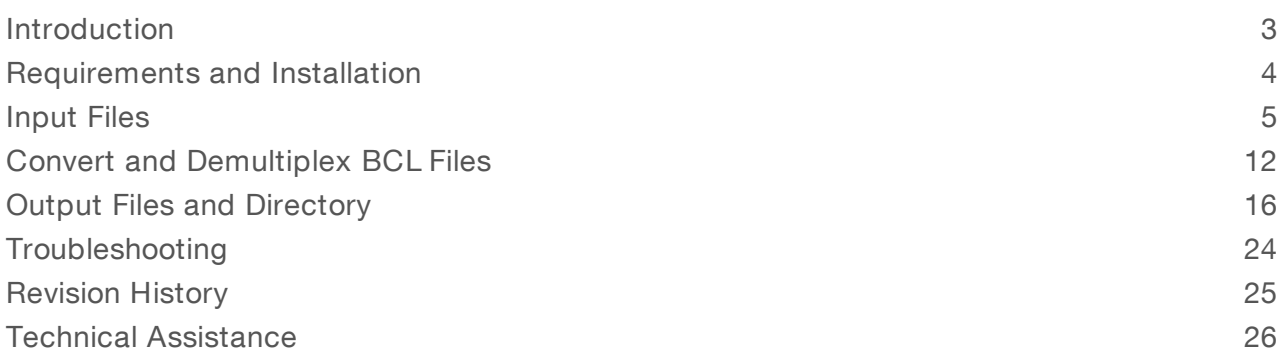

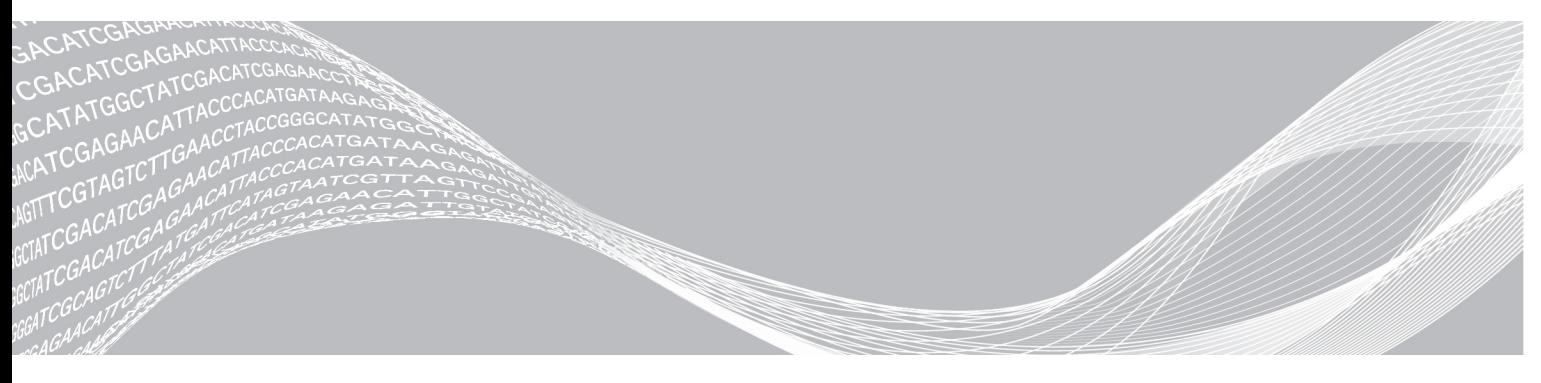

Document # 15051736 v03 February 2019 For Research Use Only. Not for use in diagnostic procedures. ILLUMINA PROPRIETARY

This document and its contents are proprietary to Illumina, Inc. and its affiliates ("Illumina"), and are intended solely for the contractual use of its customer in connection with the use of the product(s) described herein and for no other purpose. This document and its contents shall not be used or distributed for any other purpose and/or otherwise communicated, disclosed, or reproduced in any way whatsoever without the prior written consent of Illumina. Illumina does not convey any license under its patent, trademark, copyright, or common-law rights nor similar rights of any third parties by this document.

The instructions in this document must be strictly and explicitly followed by qualified and properly trained personnel in order to ensure the proper and safe use of the product(s) described herein. All of the contents of this document must be fully read and understood prior to using such product(s).

FAILURE TO COMPLETELY READ AND EXPLICITLY FOLLOW ALL OF THE INSTRUCTIONS CONTAINED HEREIN MAY RESULT IN DAMAGE TO THE PRODUCT(S), INJURY TO PERSONS, INCLUDING TO USERS OR OTHERS, AND DAMAGE TO OTHER PROPERTY, AND WILL VOID ANY WARRANTY APPLICABLE TO THE PRODUCT(S).

ILLUMINA DOES NOT ASSUME ANY LIABILITY ARISING OUT OF THE IMPROPER USE OF THE PRODUCT(S) DESCRIBED HEREIN (INCLUDING PARTS THEREOF OR SOFTWARE).

© 2019 Illumina, Inc. All rights reserved.

All trademarks are the property of Illumina, Inc. or their respective owners. For specific trademark information, see [www.illumina.com/company/legal.html.](http://www.illumina.com/company/legal.html)

## <span id="page-2-0"></span>Introduction

The Illumina bcl2fastq2 Conversion Software v2.20 demultiplexes sequencing data and converts base call (BCL) files into FASTQ files. For every cycle of a sequencing run, the Real-Time Analysis (RTA) software generates a BCL file containing base calls and associated quality scores (Q-scores). Most data analysis applications require FASTQ files as input.

Local Run Manager and MiSeq Reporter automatically convert BCL files into FASTQ files as a first step in an analysis. When a run is streamed to BaseSpace Sequence Hub for analysis, BaseSpace Sequence Hub also automatically converts BCL files. The resulting FASTQ files are then used as input for the analysis app.

For other data analysis applications, use the bcl2fastq2 Conversion Software to convert BCL files from any Illumina sequencing system running RTA v1.18.54, or later. For earlier versions of RTA, use bcl2fastq v1.8.4.

## BCL to FASTQ Conversion Process

The software uses input files, which are the output of a sequencing run, to convert BCL files into FASTQ files. For each cluster that passes filter (PF), the software writes one entry to one FASTQ file for each sample in each read.

- For a single-read run, the software creates one Read 1 FASTQ file per sample.
- For a paired-end run, the software creates one Read 1 and one Read 2 FASTQ file per sample.

The sample FASTQ files are compressed and appended with the \*fastq.gz extension. Thus, per-cycle BCL files are converted into per-read FASTQ files that can be used as input for data analysis.

## Demultiplexing Process

Multiplexing adds a unique index adapter sequence to each sample during library prep, generating uniquely tagged libraries that can be identified and sorted for analysis. Demultiplexing then assigns clusters to a sample based on the index adapter sequence of the cluster.

NOTE

To optimize demultiplexing results, choose index adapters that optimize color balance when performing library prep. For more information, see the Index Adapters Pooling Guide (document # 1000000041074).

The bcl2fastq2 Conversion Software demultiplexes multiplexed samples as part of the conversion process. If samples are not multiplexed, the software skips demultiplexing and assigns all clusters in a flow cell lane to one sample.

## Adapter Trimming and UMI Removal

Depending on settings, the bcl2fastq2 Conversion Software trims adapter sequences and removes Unique Molecular Identifier (UMI) bases from reads:

- ▶ Adapter trimming—The software determines whether a read extends past the DNA insert and into the sequencing adapter. An approximate string matching algorithm identifies all or part of the adapter sequence and treats inserts and deletions (indels) as one mismatch. Base calls matching the adapter sequence and beyond are masked or removed from the FASTQ file.
- UMI removal—UMIs are random k-mers attached to the genomic DNA (gDNA) before polymerase chain reaction (PCR) amplification. After the UMI is amplified with amplicons, the software can retrieve the bases and include them in the read name in the FASTQ files. When the TrimUMI sample sheet setting is active, the software can also remove the bases from the reads.

## <span id="page-3-0"></span>Requirements and Installation

Download the bcl2fastq2 Conversion Software v2.20 from the bcl2fastq [Conversion](https://support.illumina.com/sequencing/sequencing_software/bcl2fastq-conversion-software.html) Software support pages on the Illumina website, and then install it on a computer that meets the following requirements.

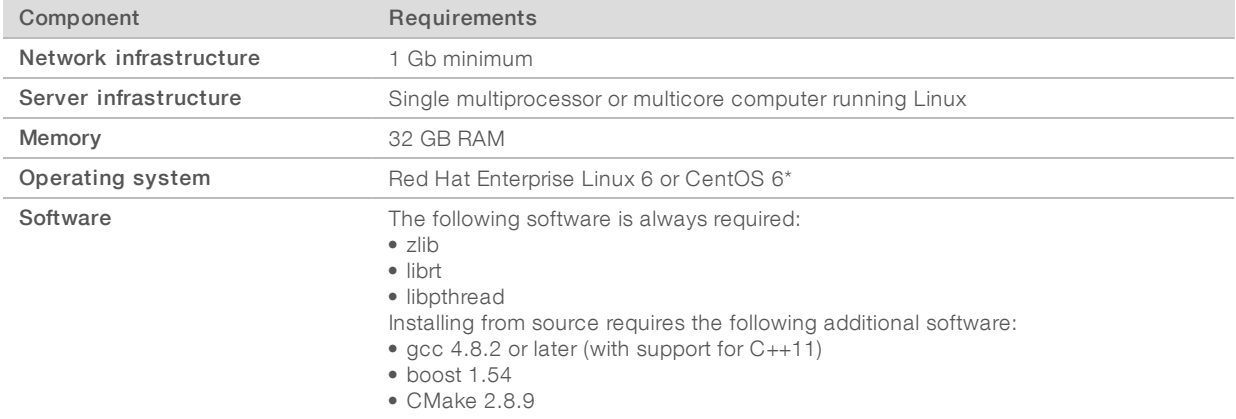

\* Other Linux distributions might function but are not supported.

The bcl2fastq2 Conversion Software has a command-line interface. Installation requires assistance from an IT representative or system administrator with the appropriate privileges. You can install from an RPM package (recommended) or from source (advanced).

## Install From RPM Package

Installing from the RPM package is the typical, recommended installation option. The starting point is the binary executable /usr/local/bin/bcl2fastq.

- 1 Make sure that you have access to the root system.
- 2 Install the RPM package using one of the following commands:
	- $\triangleright$  To install the software in the default location, enter:
		- yum install -y <rpm package-name>
	- $\blacktriangleright$  To specify a custom install location, enter:

rpm --install --prefix <user-specified directory> <rpm package-name>

## Install From Source

Installing from source is intended for advanced users who are not using the recommended operating systems.

## Directory Locations

The following environment variables specify directory locations for installation. The build directory and source directory must be different.

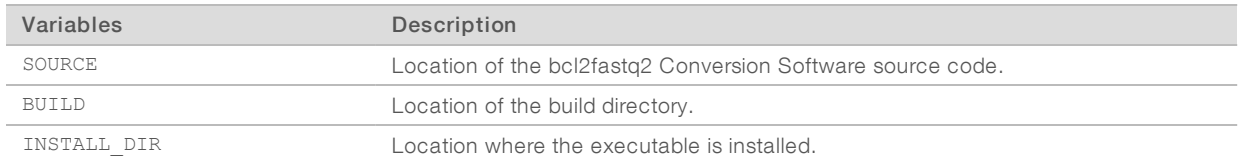

### For example, you can set the environment variables as:

```
export TMP=/tmp
export SOURCE=${TMP}/bcl2fastq
export BUILD=${TMP}/bcl2fastq2-v2.19.x-build
export INSTALL_DIR=/usr/local/bcl2fastq2-v2.19.x
```
## Build and Install the Software

- 1 Make sure that you have access to the \${INSTALL\_DIR} directory:
	- $\blacktriangleright$  In step [3,](#page-4-1) the directory requires write permission.
	- $\blacktriangleright$  In step [4,](#page-4-2) the directory might require root privilege.
- 2 Decompress and extract the source code using the following command, which populates the directory \${TMP}/bcl2fastq:

```
cd ${TMP}
tar -xvzf bcl2fastq2-v2.19.x.tar.gz
```
3 Configure the build using the following commands, which create and populate the build directory: mkdir \${BUILD}

```
cd ${BUILD}
chmod ugo+x ${SOURCE}/src/configure
chmod ugo+x ${SOURCE}/src/cmake/bootstrap/installCmake.sh
${SOURCE}/src/configure --prefix=${INSTALL_DIR}
In the final command, --prefix provides the absolute path to the installation directory.
```
<span id="page-4-2"></span>4 Build and install the package using the following commands:

```
cd ${BUILD}
make
make install
```
## <span id="page-4-0"></span>Input Files

For each run, the control software generates an output folder to hold the BCL files and other sequencing data. The bcl2fastq2 Conversion Software uses this output as input. The output is recorded in various file formats, which are described in the following sections. If a sample sheet is uploaded to the control software during run setup, it is included among the output.

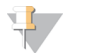

### **NOTE**

This guide uses the terms output folder and run folder interchangeably. The output folder is a copy of the run folder, so either folder is acceptable input for bcl2fastq2 Conversion Software. When configuring the instrument or setting up a run, you have the option of setting the output folder location. The run folder location is system-defined.

If your instrument is configured to save the output folder locally on the control computer, you must transfer the folder to the computer with bcl2fastq2 Conversion Software installed. Otherwise, you can access the output folder from a network location.

## Sequencing Data

The following table lists the output files that comprise sequencing data. The bcl2fastq2 Conversion Software uses these output files as input.

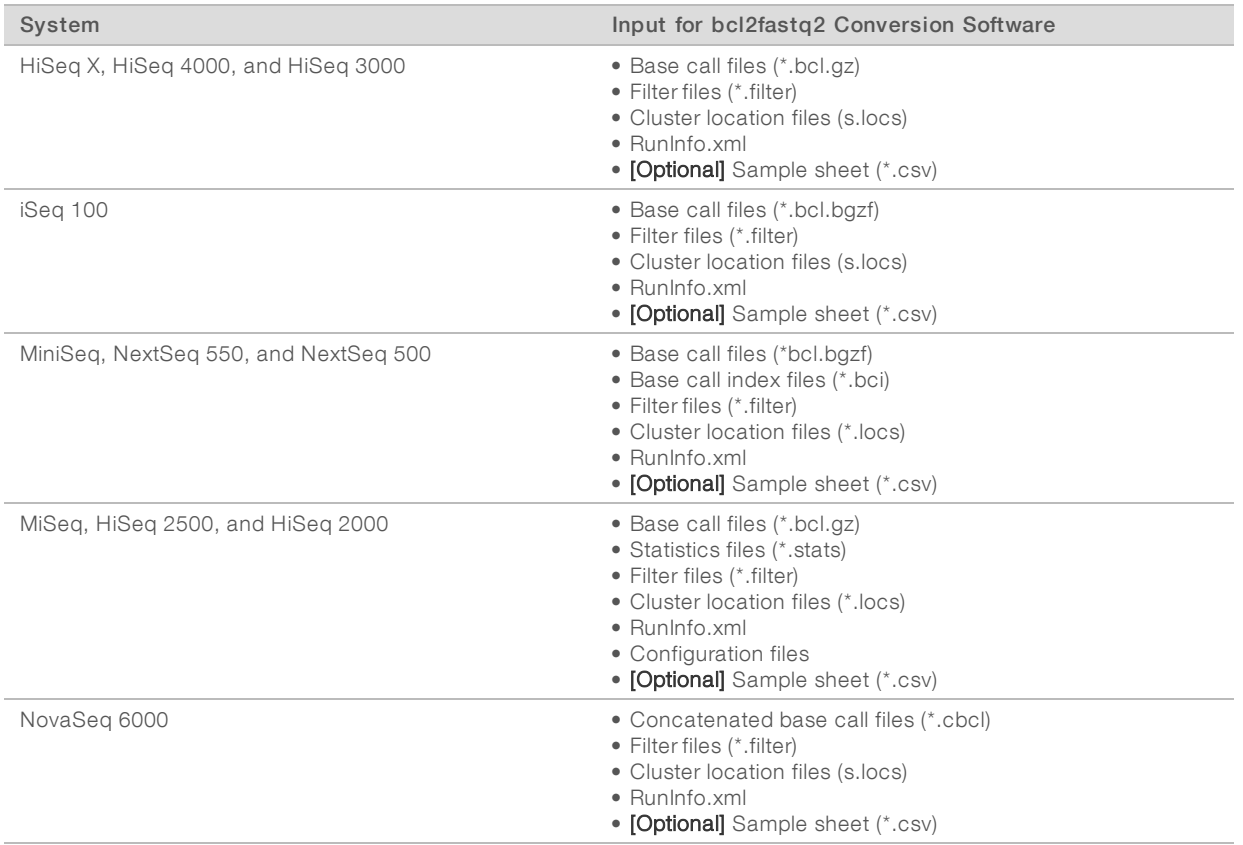

All output files reside in the output folder. The output folder naming convention varies by system and can include the following variables separated by underscores:

- The six- or eight-digit date of the run in YYMMDD or YYYYMMDD format.
- The instrument or control computer ID consisting of any combination of alphanumeric characters and hyphens.
- A consecutively numbered experiment or run ID consisting of at least one digit.
- The flow cell ID.

For example, the iSeq 100 System uses the naming format <YYYYMMDD>\_<Instrument ID>\_<Run Number>\_<Flow Cell ID>, resulting in an output folder named 20180331\_FFSP247\_4\_BNS417-05-25-12. For more information on output folder directories and names, base calling, and tiles, see the system guide for your instrument.

As a best practice, give experiments and samples unique names to prevent naming conflicts. When publishing data to a public database, use a prefix for each instrument with the identity of the lab.

## Base Call Files

Base call (BCL) files are compressed with the gzip (\*.gz) or blocked GNU zip (\*.bgzf) format.

Table 1 BCL File Format

| <b>Bytes</b>                       | Description                                                                                                    | Data Type                |
|------------------------------------|----------------------------------------------------------------------------------------------------|--------------------------|
| Bytes 0–3                          | Number of N cluster                                                                                                    | Unsigned 32 bits integer |
| Bytes $4-(N+3)$<br>N-Cluster index | Bits 0-1 are the bases, $[A, C, G, T]$ for $[0, 1, 2, 3]$ .<br>Bits 2–7 are shifted by 2 bits and contain the quality score.<br>All bits with 0 in a byte are reserved for no call. | Unsigned 8 bits integer  |

## Concatenated Base Call Files

Concatenated base call (CBCL) files contain aggregated BCL data. Tiles from the same lane and surface are aggregated into one CBCL file for each lane and surface.

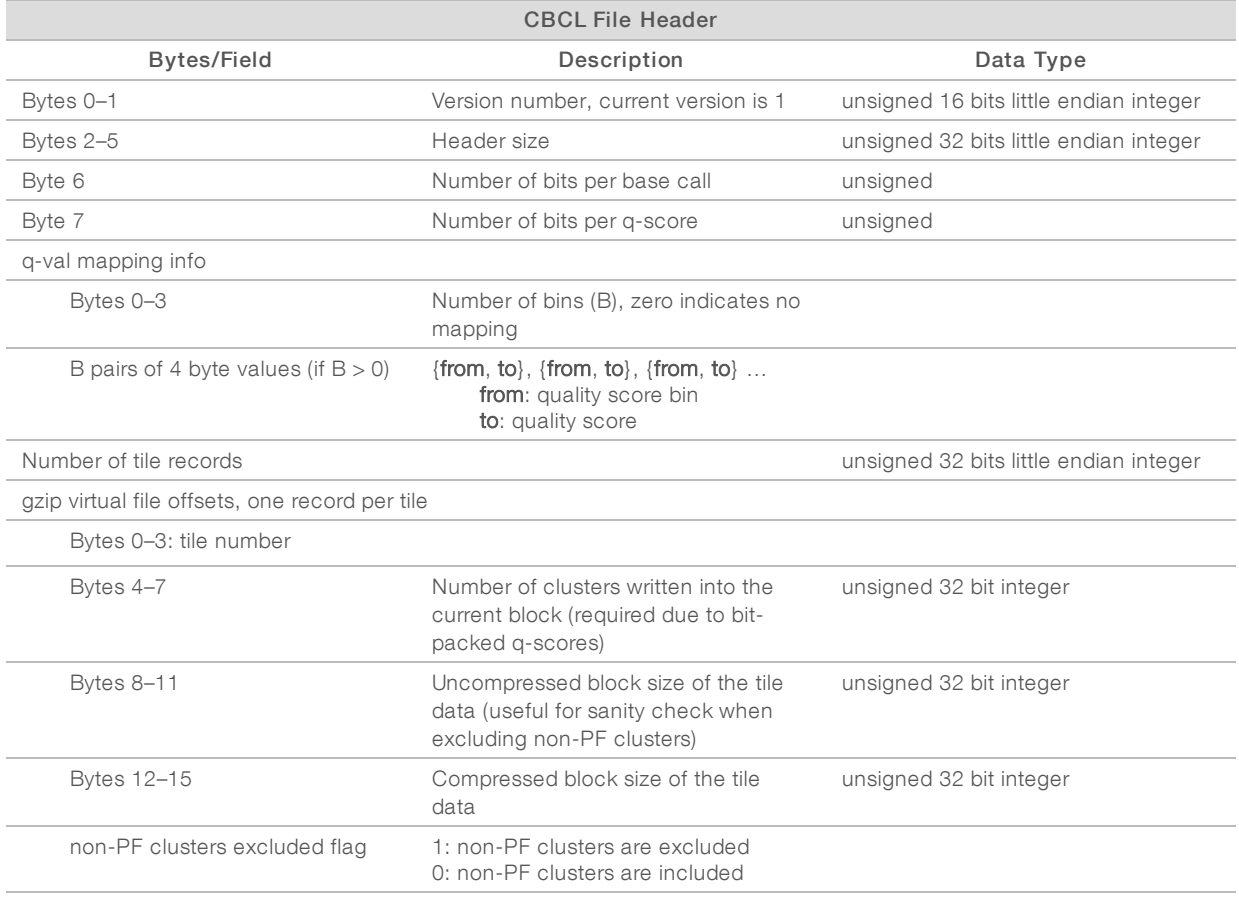

#### CBCL File Content

N blocks of gzip files, where N is the number of tiles. Each block consists of C number of base calls and quality score pairs where C is the number of clusters for the given tile.

Each base call and quality score pair has the following format (assuming base calls use 2 bits):

• Bits 0–1: Base calls (respectively [A, C, G, T] for [00, 01, 10, 11])

• Bits 2 and up: Quality score (unsigned Q bit little endian integer where Q is the number of bits per q-score).

For a 2-bit quality score, each byte has two clusters where the bottom 4 bits are the first cluster and the higher 4 bits are the second cluster.

## Base Call Index Files

Base call index files (BCI) files contain one record per tile in binary format.

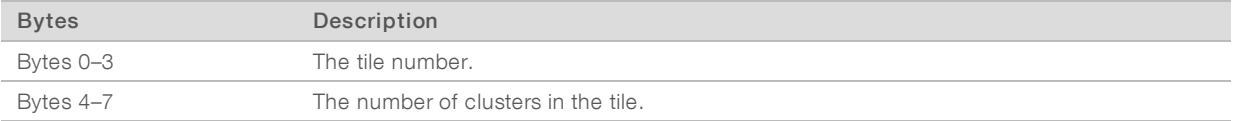

## Statistics Files

Statistics (STATS) files are binary files that contain base calling statistics.

### Table 2 STATS File Format

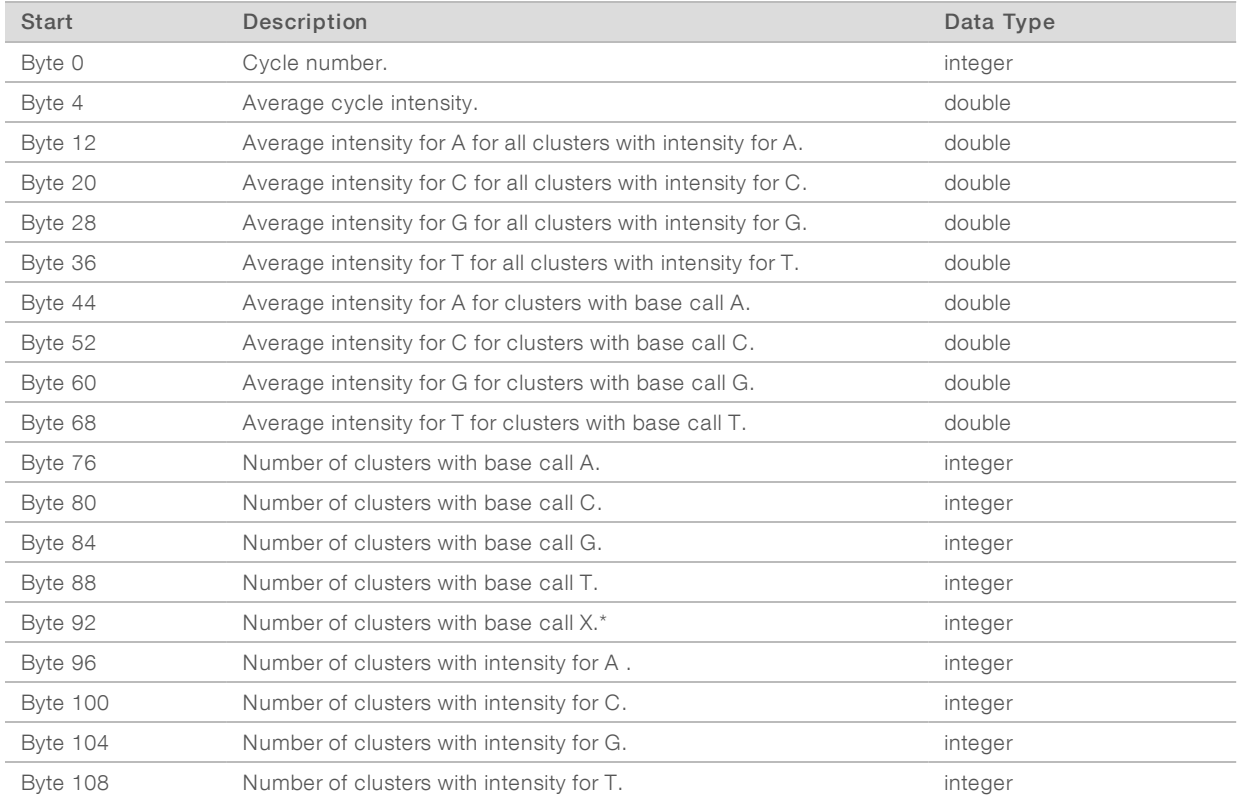

\* X indicates an unknown base.

## Filter Files

Filter files are binary files that specify whether clusters passed filter.

### Table 3 Filter File Format

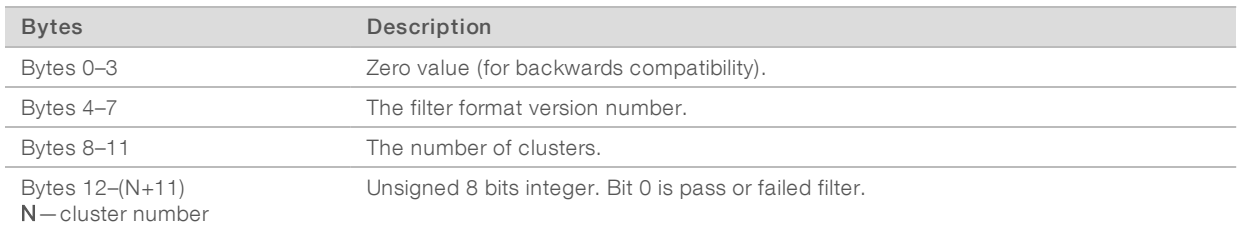

## Configuration Files

One configuration file resides in the Intensities folder and records information on the generation of subfolders in the output folder directory. It contains a tag-value list describing the cycle-image folders used to generate each folder of intensity and sequence files.

The other configuration file resides in the BaseCalls folder and contains metadata on the sequencing run. Both files are in XML format.

## Location Files

Location files (LOCS) are binary files that contain the cluster positions on the flow cell. CLOCS files are compressed versions of LOCS files.

Files appended with \_pos.txt are text-based files containing two columns and a number of rows equal to the number of clusters. The first column records the X-coordinate and the second column records the Ycoordinate. Fach row ends with <cr><lf>.

## Run Information File

The run information file (RunInfo.xml) resides at the root level of the output folder. The file contains the run name, number of cycles, whether a read is an Index Read, and the number of swaths and tiles.

## Sample Sheets

A sample sheet (SampleSheet.csv) records information about samples and the corresponding index adapters. The bcl2fastq2 Conversion Software uses this information to demultiplex and convert BCL files.

For most runs, a sample sheet is optional. The default location is the root output folder, but you can use the command --sample-sheet to specify any CSV file in any location. When a sample sheet is not provided, the software assigns all reads to the default sample Undertermined\_S0.

## Settings Section

The software uses the Settings section of the sample sheet to specify adapter trimming, cycle, UMI, and index options.

### Table 4 Adapter Trimming Specifications

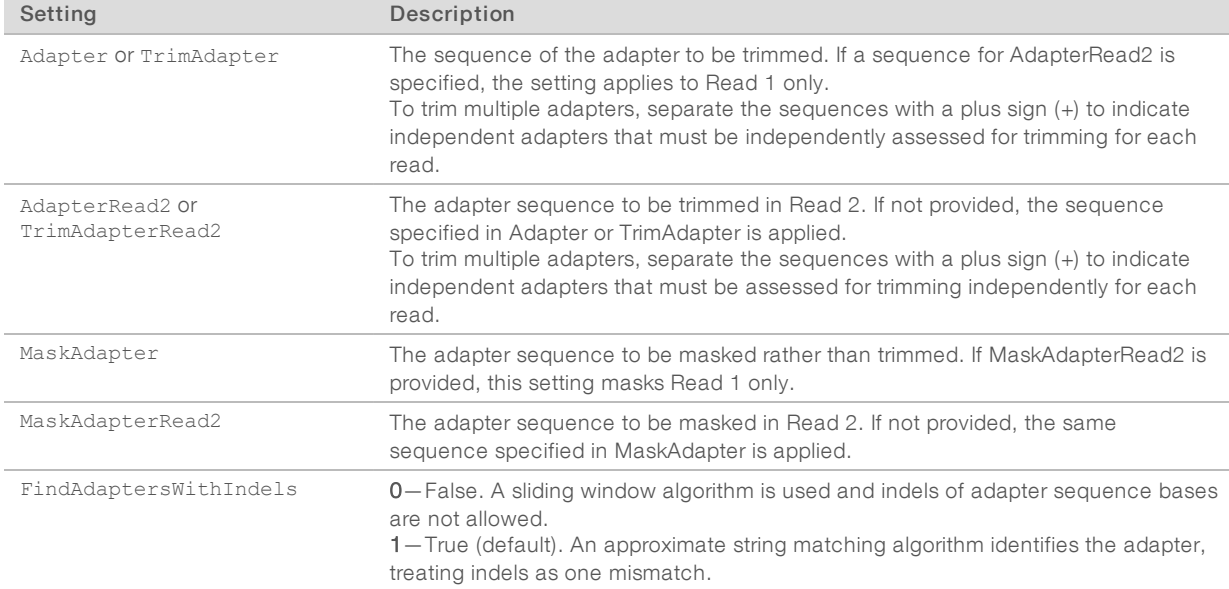

### Table 5 Cycle, UMI, and Tile Specifications

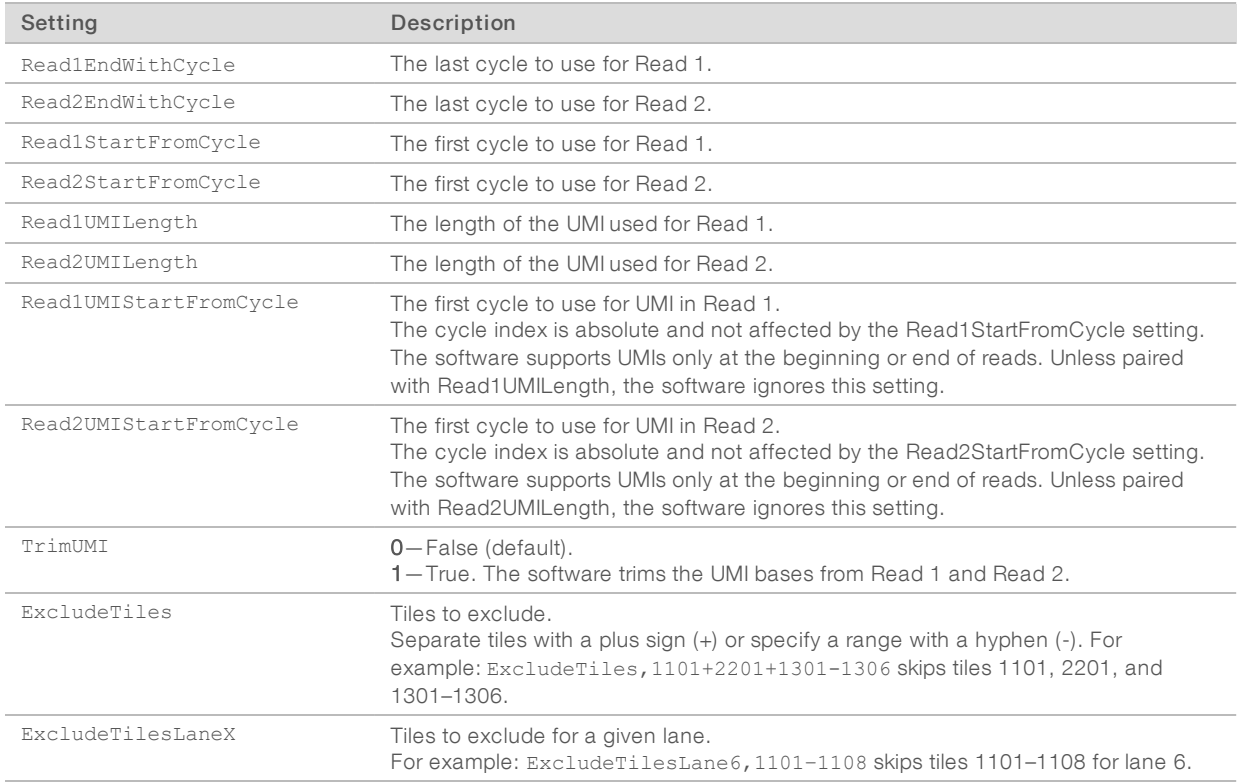

### Table 6 FASTQ Specifications

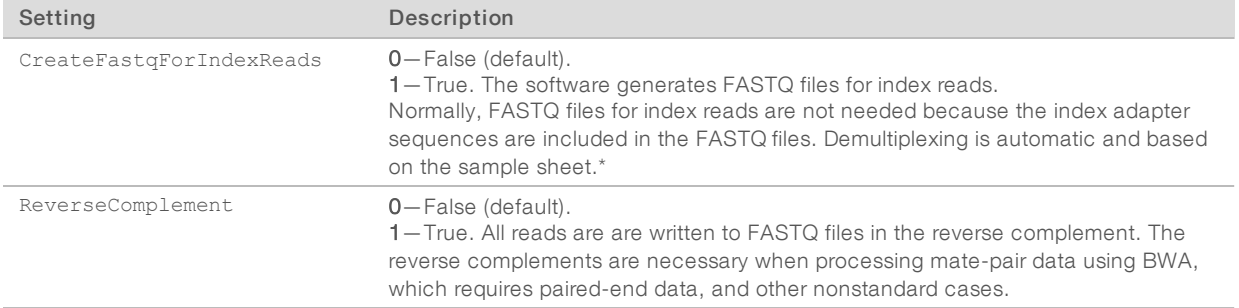

\* FASTQ file generation is based on Index Read masks specified in the --use-bases-mask option or RunInfo.xml (when --use-bases-mask is not used).

## Data Section

The software uses columns in the Data section to sort samples and index adapters.

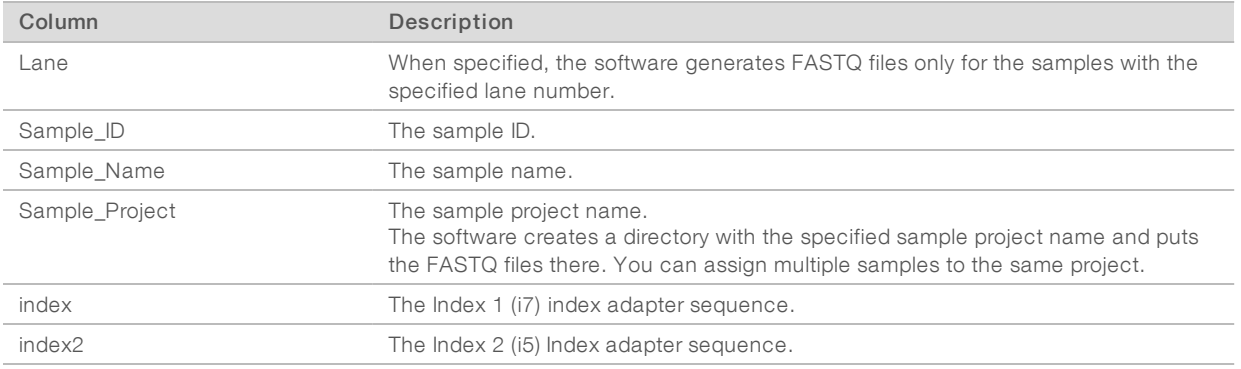

The Sample\_Project, Sample\_ID, and Sample\_Name columns accept alphanumeric characters, hyphens (-), and underscores (\_). Many file systems do not support other symbols or spaces.

Do not use all or unknown as a sample ID, all or undetermined as a sample name, or all or default as the sample project name. Samples with these terms are omitted from the report. If the Sample\_ID and Sample\_ Name columns do not match, the software writes the FASTQ files to the SampleID subdirectory.

## Demultiplexing Scenarios

For each sample listed in a sample sheet, the software produces one FASTQ file for each sample for each read.

- When a sample sheet contains multiplexed samples, the software:
	- Places reads without a matching index adapter sequence in the Undetermined\_S0 FASTQ file.
	- $\blacktriangleright$  Places reads with valid index adapter sequences in the sample FASTQ file.
- $\triangleright$  When a sample sheet contains one unindexed sample, all reads are placed in the sample FASTQ files (one each for Read 1 and Read 2).
- $\triangleright$  When a sample sheet does not exist, or exists but has no Data section, all reads are placed in one FASTQ file named Undetermined\_S0.
- When the Lane column in the Data section is not used, all lanes are converted. Otherwise, only populated lanes are converted.

## Sample Sheet Creation

The Illumina Experiment Manager (IEM) software is compatible with most Illumina sequencing systems and analysis software. Use IEM to create and edit sample sheets before starting library prep. For more information, visit the Illumina [Experiment](https://support.illumina.com/sequencing/sequencing_software/experiment_manager.html) Manager support pages on the Illumina website.

When sequencing in Manual mode on the iSeq 100 System, create a sample sheet by editing the iSeq 100 System Sample Sheet Template for Manual Mode. Download the template from the iSeq 100 [Sequencing](https://support.illumina.com/sequencing/sequencing_instruments/iseq-100.html) System [support](https://support.illumina.com/sequencing/sequencing_instruments/iseq-100.html) pages.

Local Run Manager and the BaseSpace Sequence Hub Prep tab create sample sheets for you and save them in the appropriate location. When using either of these applications, IEM and the sample sheet template are not necessary.

## <span id="page-11-0"></span>Convert and Demultiplex BCL Files

Use the following instructions to demultiplex and convert BCL files. Add command options to modify the software operation as needed. If you add options that have a corresponding sample sheet setting, the command-line value overwrites the sample sheet value.

- 1 Open a command-line window.
- 2 Type the following command and add options as needed.

```
nohup /usr/local/bin/bcl2fastq
```
For example, the following command line populates BaseCalls with FASTQ files. By default, --runfolderdir is the run folder and --output-dir is the BaseCalls subfolder (<run folder>\BaseCalls).

nohup /usr/local/bin/bcl2fastq --runfolder-dir <RunFolder> --output-dir <BaseCalls>

## Directory Options

Directory options determine the paths of various directories. The first two entries in the following table are main options. The remaining entries are advanced options that provide more control of the conversion process, but are not necessary for standard use.

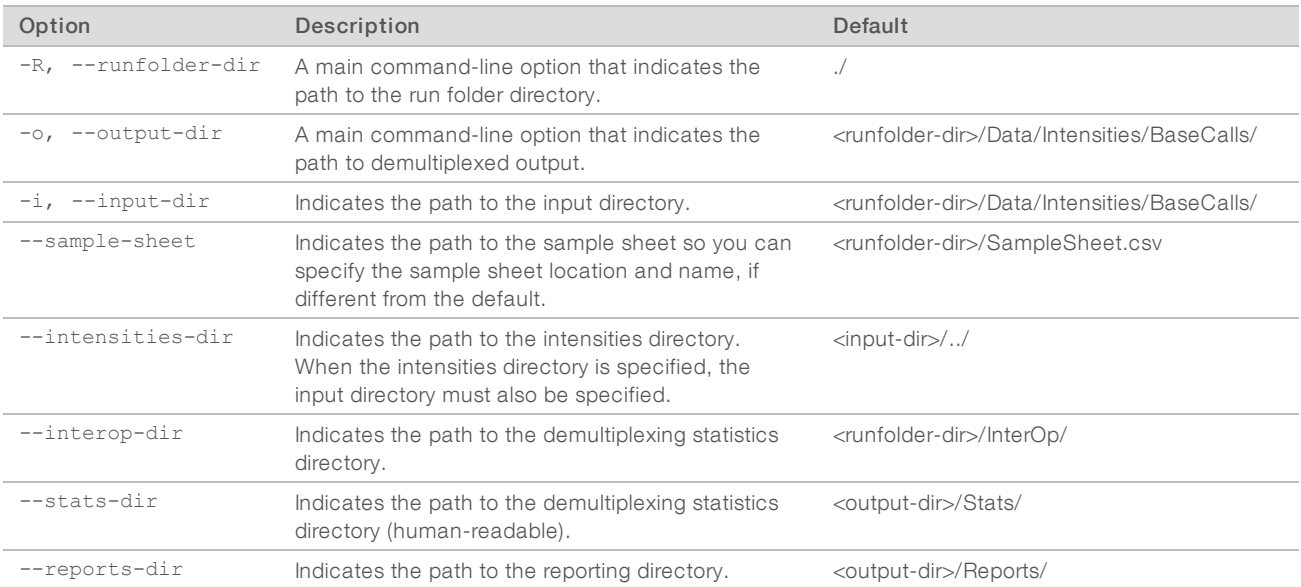

For Research Use Only. Not for use in diagnostic procedures.

## Processing Options

Processing options control threading. For example, you want to limit your usage because you share computing resources.

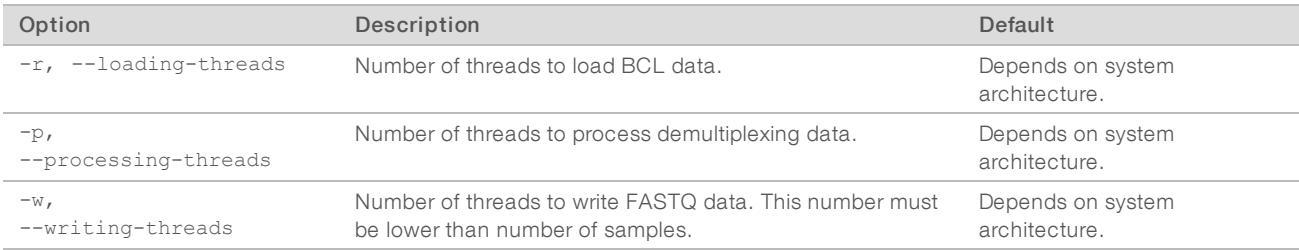

When threading is supported, the software uses the follow defaults to manage threads for processing:

- $\blacktriangleright$  Four threads for reading the data.
- $\blacktriangleright$  Four threads for writing the data.
- $\blacktriangleright$  Twenty percent of threads for demultiplexing data.
- $\triangleright$  One hundred percent of threads for processing demultiplexed data.

The file i/o threads are typically inactive and consume minimal processing time. Processing demultiplexed data is allocated one thread per central processing unit (CPU) to prevent idle CPUs, resulting in more threads than CPUs by default.

## Considerations for Multiple Threads

When using processing options to assign multiple threads, consider the following information:

- $\blacktriangleright$  The most demanding step is the processing step (-p option). Assign this step the most threads.
- The reading and writing stages are simple and do not need many threads. This consideration is important for a local hard drive. Too many threads cause too many parallel read-write actions and suboptimal performance.
- $\triangleright$  Use one thread per CPU core plus some extra. This method prevents CPUs from being idle due to a thread being blocked while waiting for another thread.
- <span id="page-12-0"></span>The number of threads depends on the data. If you specify more writing threads than samples, the extra threads do no work but cost time due to context switching.

## Behavioral Options

Behavioral options determine how the software responds to file compression, tile and cycle processing, missing or corrupt files, masking, and trimming. Masking replaces values with N instead of removing them as trimming does.

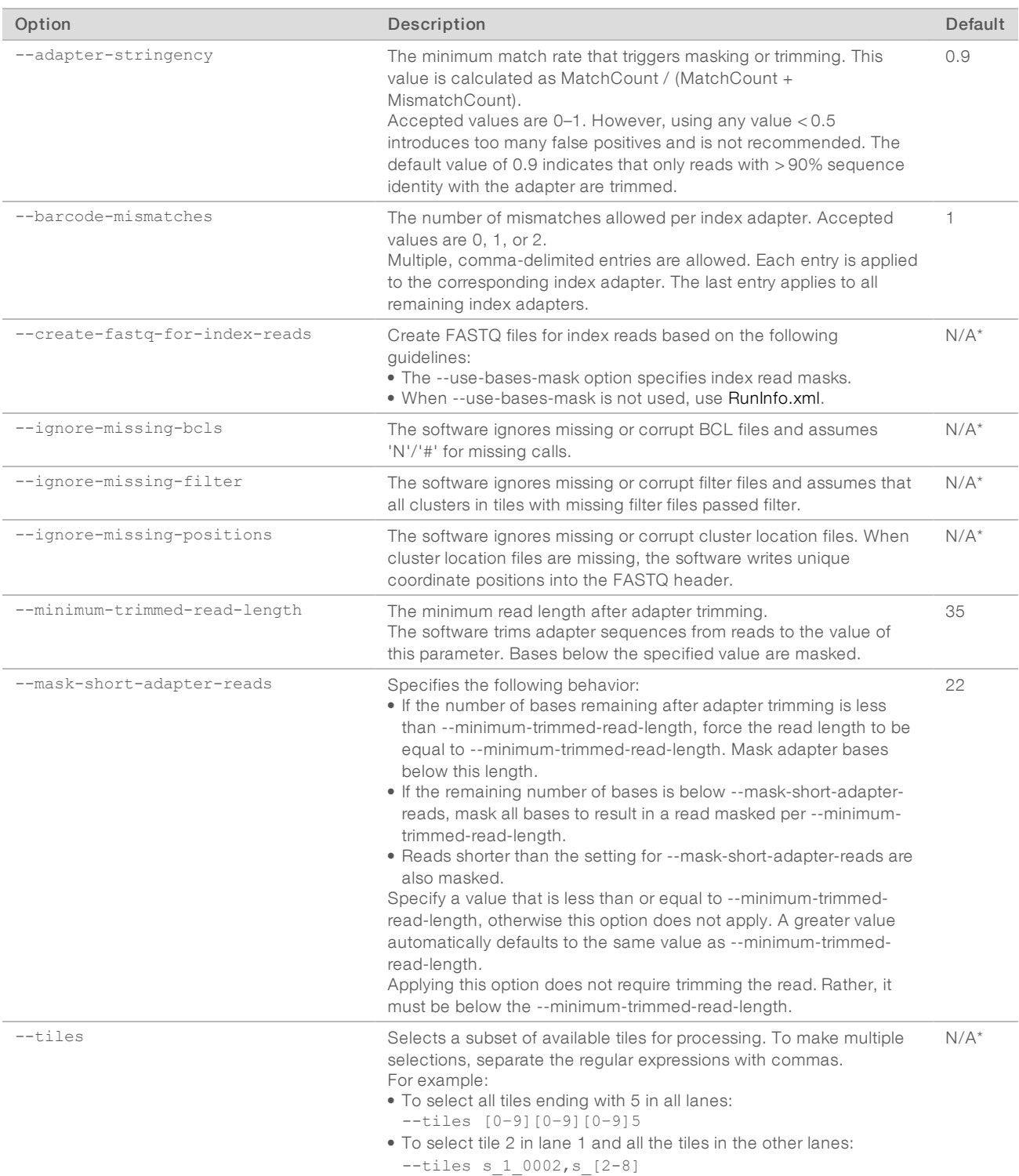

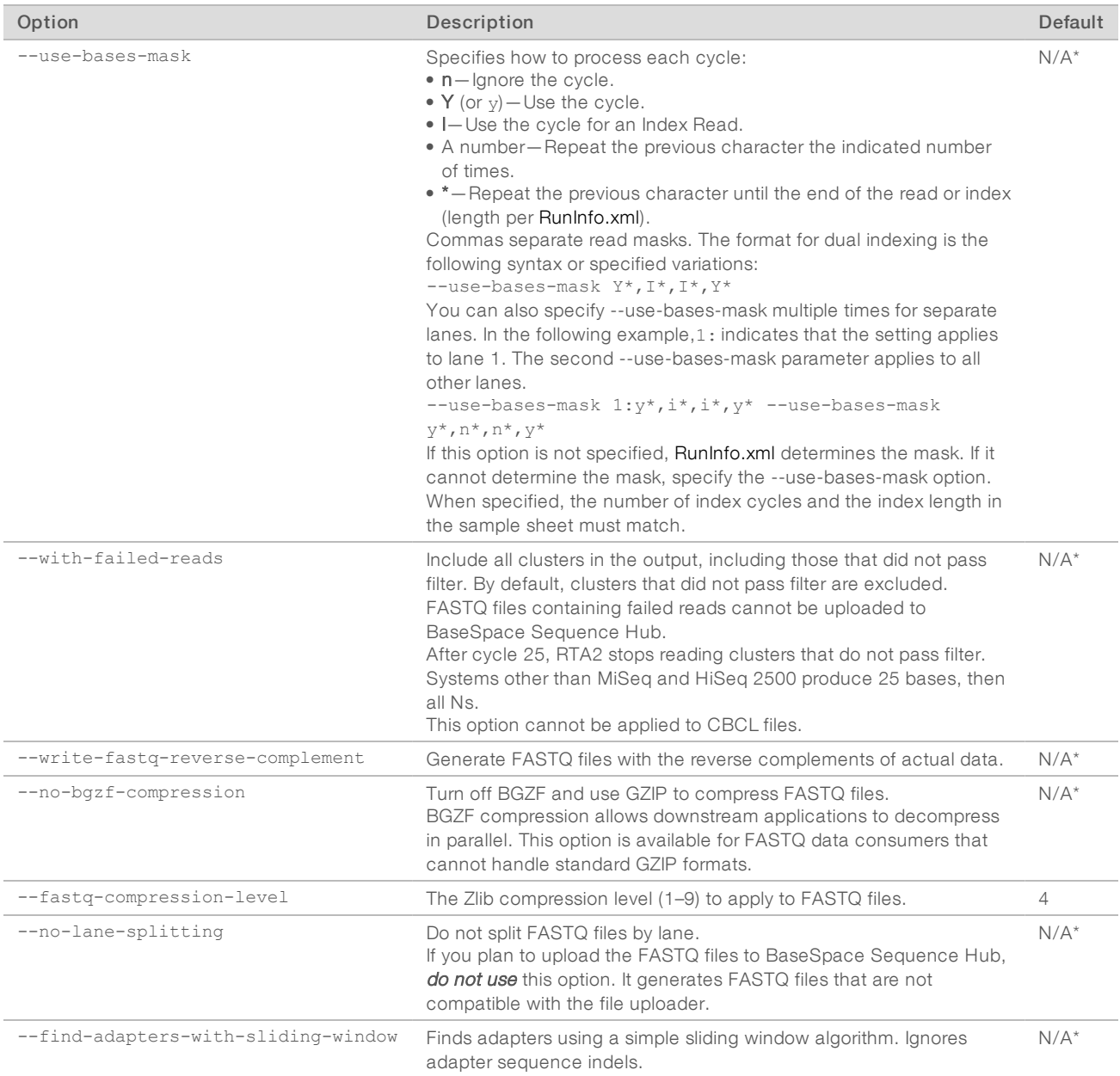

\* Not applicable

## General Options

General options determine miscellaneous settings for help, version information, and the minimum log level.

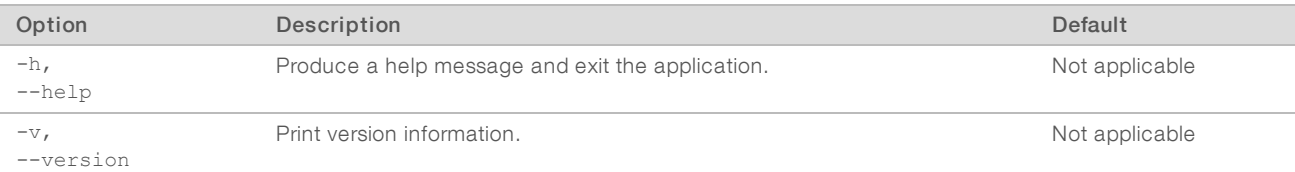

For Research Use Only. Not for use in diagnostic procedures.

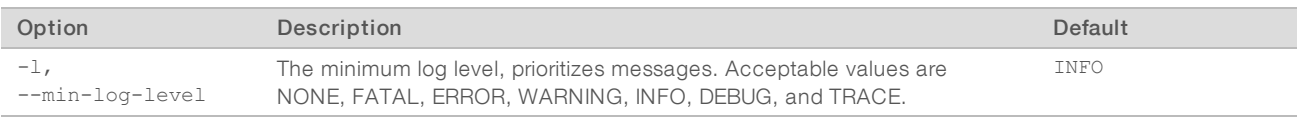

## <span id="page-15-0"></span>Output Files and Directory

The bcl2fastq2 Conversion Software v2.20 generates the following files as output:

- $\blacktriangleright$  FASTQ files
- $\blacktriangleright$  InterOp files
- $\blacktriangleright$  ConversionStats file
- $\blacktriangleright$  DemultiplexingStats file
- $\blacktriangleright$  Adapter Trimming file
- **EastgSummary and DemuxSummary**
- $\blacktriangleright$  HTML reports
- u JavaScript Object Notation (JSON) file

## FASTQ Files

As converted versions of BCL files, FASTQ files are the primary output of the bcl2fastq2 Conversion Software. Like BCL files, FASTQ files contain base calls with associated Q-scores. Unlike BCL files, which contain per-cycle data, FASTQ files contain the per-read data that most analysis applications require.

The software generates one FASTQ file for every sample and every read. For example, for each sample in a paired-end run, the software generates two FASTQ files: one for Read 1 and one for Read 2. In addition to these sample FASTQ files, the software generates one FASTQ file containing all unknown samples. FASTQ files for Index Read 1 and Index Read 2 are typically not necessary, but are generated when the option --create-fastq-for-index-reads is applied.

## FASTQ Files Directory

The software writes compressed, demultiplexed FASTQ files to the directory <run folder>\Data\Intensities\ BaseCalls.

- $\blacktriangleright$  If a sample sheet specifies the Sample\_Project column for a sample, the software places the FASTQ files for that sample in the directory <run folder>\Data\Intensities\BaseCalls\<Project>. The same project directory contains the files for multiple samples.
- If the Sample\_ID and Sample\_Name columns are specified but do not match, the FASTQ files reside in a <SampleID> subdirectory where files use the Sample\_Name value.

Reads with unidentified index adapters are recorded in one file named Undetermined\_S0\_. If a sample sheet includes multiple samples without specified index adapters, the software displays a missing barcode error and ends the analysis.

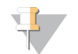

### **NOTE**

The software allows one unindexed sample because identification is not necessary to sequence one sample. However, sequencing multiple samples requires multiplexing so the samples can be identified for analysis.

## File Names

FASTQ files are named with the sample name and number, the flow cell lane, and read. The file extension is \*.fastq.gz. For example: samplename\_S1\_L001\_R1\_001.fastq.gz.

- samplename—The name of the sample provided in the sample sheet. If a sample name is not available, the file name uses the sample ID instead.
- S1—The number of the sample based on the order that samples are listed in the sample sheet, starting with 1. In the example, S1 indicates that the sample is the first sample listed for the run.

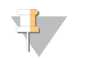

### **NOTE**

Reads that cannot be assigned to any sample are written to a FASTQ file as sample number 0 and excluded from downstream analysis.

- L001 The lane number of the flow cell, starting with lane 1, to the number of lanes supported.
- R1—The read. In the example, R1 indicates Read 1. R2 indicates Read 2 of a paired-end run.
- $\triangleright$  001 The last portion of the file name is always 001.

## File Format

FASTQ files are text-based files that contain base calls with corresponding Q-scores for each read. Each file has one 4-line entry:

 $\blacktriangleright$  A sequence identifier with information about the run and cluster, formatted as:

@Instrument:RunID:FlowCellID:Lane:Tile:X:Y:UMI Read:Filter:0:IndexSequence or SampleNumber

- The sequence (base calls A, G, C, T, and N, for unknown bases).
- A plus sign  $(+)$  that functions as a separator.
- The Q-score using ASCII 33 encoding (see Quality Score [Encoding](#page-18-0)).

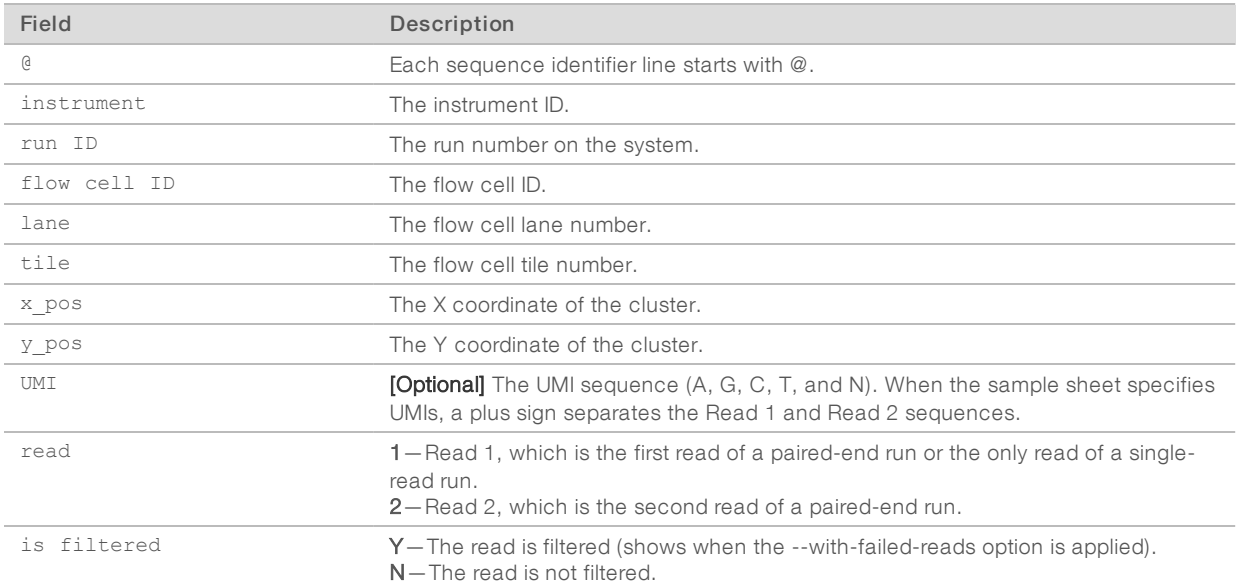

### Table 7 Sequence Identifier Fields

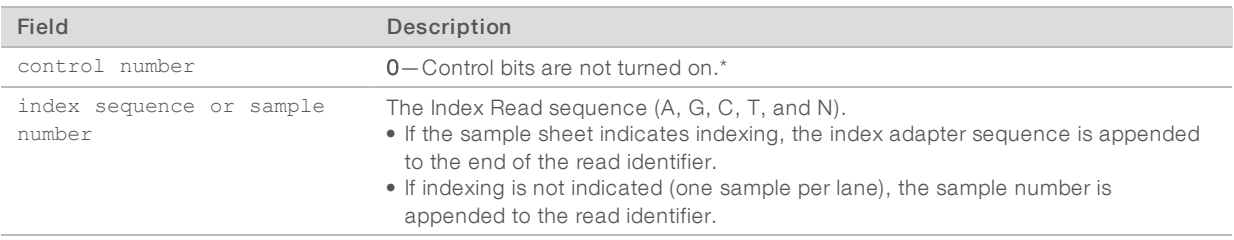

\* Since the deprecation of control files starting with bcl2fastq2 Conversion Software v2.19, the control number value is always 0.

### A complete FASTQ file entry resembles the following example:

```
@SIM:1:FCX:1:2106:15337:1063:GATCTGTACGTC 1:N:0:ATCACG
```

```
GATCTGTACGTCTCTGCNTCACCTCCACCGTGCAACTCATCACGCAGCTCATGCCCTTCGGCTGCCTCCTGGACTA
+
```
CCCCCGGGGGGGGGGGG#:CFFGFGFGGGGGGGGGGGGGGGGGGGGGGGGGGGGGGGGGGGGGGGGGGGEGGFGGG

### File Compression

**NOTE** 

FASTQ files are compressed in the GNU zip format and appended with \*.gz to create the extension \*.fastq.gz. You can use tools such as gzip (command line) or 7-zip (GUI) to decompress FASTQ files.

FASTQ files are too large to open in a standard text editor, and viewing them is not necessary. If you must view FASTQ files for troubleshooting purposes: use a text editor that can handle large files or a Unix or Linux operating system that can view large files via the command line.

The BGZF compression variant facilitates parallel decompression of FASTQ files by downstream applications. If a downstream application cannot handle the BGZF variant, use the --no-bgzf-compression option to turn it off. See [Behavioral](#page-12-0) Options on page 13.

## Quality Scores

A quality score, or Q-score, is a prediction of the probability of an incorrect base call. A higher Q-score implies that a base call is higher quality and more likely to be correct.

Based on the Phred scale, the Q-score is a compact way to communicate small error probabilities. Given a base call, X, the probability that X is not true,  $P(\sim X)$ , results in a quality score,  $Q(X)$ . The following calculation shows this relationship, where  $P(\sim X)$  is the estimated error probability:

 $Q(X) = -10 \text{ log}_{10}(P(\sim X))$ 

The following table shows the relationship between the quality score and error probability.

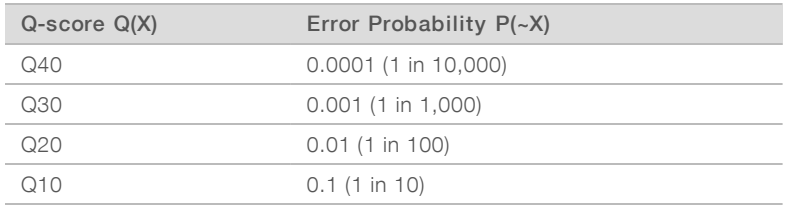

During a run, base call quality scores are calculated after cycle 25. The results are recorded in BCL files with the base call for the cycle.

## <span id="page-18-0"></span>Quality Score Encoding

In FASTQ files, Q-scores are encoded into a compact form that uses only 1 byte per quality value. This encoding represents the quality score as the character with an ASCII code equal to the value + 33.

The following table demonstrates the relationship between the encoding character, ASCII code, and represented Q-score. When Q-score binning is used, the subset of Q-scores applied by the bins is displayed.

| Symbol                                                                                                    | <b>ASCII Code</b> | Q-score        |
|----------------------------------------------------------------------------------------------------|-------------------|----------------|
| Ţ                                                                                                    | 33                | $\bigcirc$     |
| $\mathbf{u}$                                                                                                    | 34                | $\uparrow$     |
| $\#$                                                                                                    | 35                | $\sqrt{2}$     |
| $\mathbb{S}$                                                                                                    | 36                | 3              |
| $\%$                                                                                                    | 37                | $\overline{4}$ |
| $\&$                                                                                                    | 38                | 5              |
| $\bar{\bar{1}}$                                                                                                    | 39                | 6              |
| $\left($                                                                                                    | 40                | $\overline{7}$ |
| $\big)$                                                                                                    | 41                | 8              |
| $\star$                                                                                                    | 42                | 9              |
|                                                                                                    | 43                | 10             |
| ,                                                                                                    | 44                | 11             |
|                                                                                                    | 45                | 12             |
| $\cdot$                                                                                                    | 46                | 13             |
| $\overline{1}$                                                                                                    | 47                | 14             |
| $\bigcirc$                                                                                                    | 48                | 15             |
| $\ensuremath{\mathsf{1}}$                                                                                                    | 49                | 16             |
| $\mathbf 2$                                                                                                    | 50                | 17             |
| 3                                                                                                    | 51                | 18             |
| $\overline{4}$                                                                                                    | 52                | 19             |
| $\sqrt{5}$                                                                                                    | 53                | 20             |
| 6                                                                                                    | 54                | 21             |
| $\overline{7}$                                                                                                    | 55                | 22             |
| 8                                                                                                    | 56                | 23             |
| $\mathcal{G}$                                                                                                    | 57                | 24             |
| $\ddot{\cdot}$                                                                                                    | 58                | 25             |
| $\vdots$                                                                                                    | 59                | 26             |
| $\,<$                                                                                                    | 60                | 27             |
| $\hspace{1.6cm} = \hspace{1.6cm}$                                                                                                    | 61                | 28             |
| $\label{eq:1} % \begin{minipage}[c]{0.45\textwidth} \includegraphics[width=\textwidth]{images/STN1.png} \end{minipage} \ \ \ \textit{In} \ \ \textit{In} \ \ \$ | 62                | 29             |
| $\gamma$                                                                                                    | 63                | 30             |
| $^\copyright$                                                                                                    | 64                | 31             |

Table 8 ASCII Characters Encoding Q-Scores 0–40

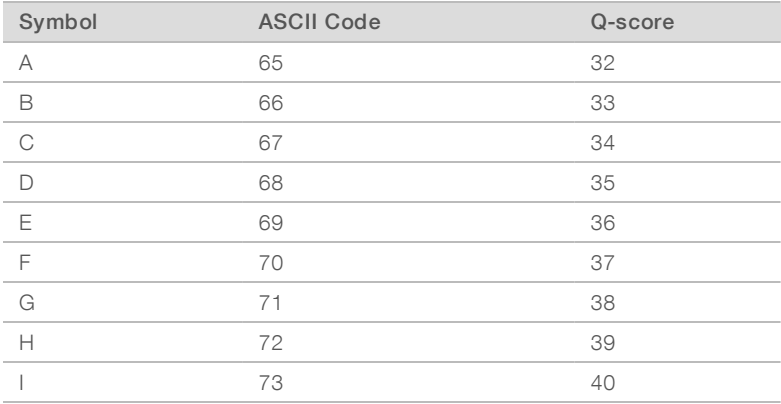

## InterOp Files

InterOp files reside in the InterOp folder of the run directory. The Sequencing Analysis Viewer (SAV) software uses InterOp files as input to summarize run metrics, such as cluster density, intensities, and Q-scores.

The IndexMetricsOut.bin file generated by bcl2fastq2 Conversion Software stores index metrics and has the following binary format:

Byte 0: file version (1)

Bytes (variable length): record:

- $\triangleright$  2 bytes: lane number (unint16)
- $\triangleright$  2 bytes: tile number (unint16)
- ▶ 2 bytes: read number (unint16)
- $\triangleright$  2 bytes: number of bytes Y for index name (unint16)
- ▶ Y bytes: index name string (string in UTF8Encoding)
- $\blacktriangleright$  4 bytes: # clusters identified as index (uint32)
- $\triangleright$  2 bytes: number of bytes V for sample name (unint16)
- v V bytes: sample name string (string in UTF8Encoding)
- ▶ 2 bytes: number of bytes W for sample project (unint16)
- u W bytes: sample project string (string in UTF8Encoding)

## ConversionStats File

The ConversionStats.xml file resides in the Stats folder of the output directory or in the directory specified by the --stats-dir option. The file contains the lane number for each lane and the following information for each tile:

- **Baw Cluster Count**
- Read Number
- $\blacktriangleright$  YieldQ30
- Yield
- **De QualityScore Sum**

## DemultiplexingStats File

The DemultiplexingStats.xml file resides in Stats folder of the output directory or in the directory specified by the --stats-dir option.

The file contains the flow cell ID and project name. For each sample, index, and lane, the file lists the BarcodeCount, PerfectBarcodeCount, and OneMismatchBarcodeCount (if applicable).

## Adapter Trimming File

The adapter trimming file is a text-based file that contains a statistics summary of adapter trimming for a FASTQ file. The file resides in the Stats folder of the output directory or in the directory specified by the - stats-dir option.

The file contains the fraction of reads with untrimmed bases for each sample, lane, and read number plus the following information:

- $\blacktriangleright$  Lane
- Read
- **Project**
- $\blacktriangleright$  Sample ID
- $\blacktriangleright$  Sample Name
- $\blacktriangleright$  Sample Number
- **TrimmedBases**
- PercentageOfBases (being trimmed)

## FastqSummaryF1L# File

A FastqSummaryF1L#.txt file contains the number of raw and passed filter reads for each sample and tile in a lane. The number sign (#) indicates the lane number.

The files reside in the Stats folder of the output directory or in the directory specified by the --stats-dir option.

## DemuxSummaryF1L# File

DemuxSummaryF1L#.txt files, where # indicates the lane number, are generated when the sample sheet contains at least one indexed sample. A file contains the percentage of each tile that each sample occupies. It also lists the 1000 most common unknown index adapter sequences and the total number of reads with each index adapter identified.

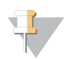

### **NOTE**

To improve processing speed, the total for each index adapter is based on an estimate from a sampling algorithm.

These files are located in the Stats folder of the output directory or in the directory specified by the --stats-dir option.

## HTML Reports

HTML reports are generated from data in DemultiplexingStats.xml and ConversionStats.xml. The reports reside in Reports\html in the output directory or in the directory specified by the --reports-dir option.

The flow cell summary contains the following information:

- $\blacktriangleright$  Clusters (Raw)
- $\blacktriangleright$  Clusters (PF)
- Yield (MBases)

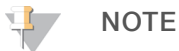

For patterned flow cells, the number of raw clusters is equal to the number of wells on the flow cell.

The lane summary provides the following information for each project, sample, and index sequence specified in the sample sheet:

- Lane #
- $\triangleright$  Clusters (Raw)
- $\triangleright$  % of the Lane
- ▶ % Perfect Barcode
- % One Mismatch
- **Example 2** Clusters (Filtered)
- $\blacktriangleright$  Yield
- $\triangleright$  % PF Clusters
- %Q30 Bases
- Mean Quality Score

The Top Unknown Barcodes table in the HTML report provides the count and sequence for the 10 most common unmapped index adapters in each lane.

## Java Script Object Notation File

The JavaScript Object Notation (JSON) file facilitates parsing the output data. The data in the JSON file are a combination of the following files:

- $\blacktriangleright$  InterOP
- $\blacktriangleright$  ConversionStats
- $\blacktriangleright$  DemultiplexingStats
- $\blacktriangleright$  Adapter trimming
- FastqSummary and DemuxSummary
- **EXAMPLE HTML report**
- $\blacktriangleright$  The JSON file format is similar to the following example:

```
{
```

```
Flowcell: string //matches Flowcell from RunInfo.xml
RunNumber: int, //matches Run Number from RunInfo.xml
RunId: string, //matches Run Id from RunInfo.xml
ReadInfosForLanes: [ //details per-lane read information
   { 
     LaneNumber: int,
     ReadInfos: [
```

```
Number: int, //indicates read 1 or read 2 (possible values: 1
        and 2)
     NumCycles: int, //indicates number of cycles for this read
     IsIndexedRead, bool // indicates whether or not this read is an
        index read
     ]
   }
],
ConversionResults:[ //details the conversion/demultiplexing results
   {
     LaneNumber: int,
     TotalClustersRaw: int, //number of raw clusters in this lane
        (null for HiSeq X)
     TotalClustersPf: int //number of clusters passing filter in this
        lane
     Yield: int, //total yield in this lane
     DemuxResults: [ //do not include undetermined reads in this
        array
        {
           SampleId: string,
           SampleName: string,
           IndexMetrics: [ //empty array if no indices were used for
              demultiplexing this sample
              {
                 IndexSequence: string, //if there are two indices,
                    then concatenate with '+' character (e.g.
                    "ATCGTCG+TGATCTA")
                 MismatchCounts: {
                    0: int, //count of perfectly matching barcodes
                    1: int //count of barcodes with one mismatch
                 }
              }
           \frac{1}{2}NumberReads: int, //number of read pairs identified as
              index/index-pair
           Yield: int, //number of bases after trimming
           ReadMetrics: [
              {
                 ReadNumber: int,
```

```
Yield: int,
                     YieldQ30: int,
                     QualityScoreSum: int,
                     TrimmedBases: int
                  }
              ]
            }
         ]
      }
  ],
  UnknownBarcodes: [ //details all the unknown barcodes for a given lane
      and number of times it was encountered
      {
        Lane: int,
        Barcodes: {
           string: int //example: "ATGAAGAT": 5888
         }
      }
   ]
}
```
## <span id="page-23-0"></span>**Troubleshooting**

- If the software fails to complete an analysis, review the log file for missing input files or corrupt files. The reported file status varies depending on the type of file corruption. If a BCL file is the problem, apply the --ignore-missing-bcls command. See [Behavioral](#page-12-0) Options on page 13.
- **If the software cannot process TruSeq Small RNA samples, apply the --minimum-trim-read-length 20 and** --mask-short-adapter-reads 20 options to overwrite the default values. See [Behavioral](#page-12-0) Options on page [13](#page-12-0).
- If the software assigns a high percentage of reads as undetermined, review the Top Unknown Barcodes table in the HTML report.

## <span id="page-24-0"></span>Revision History

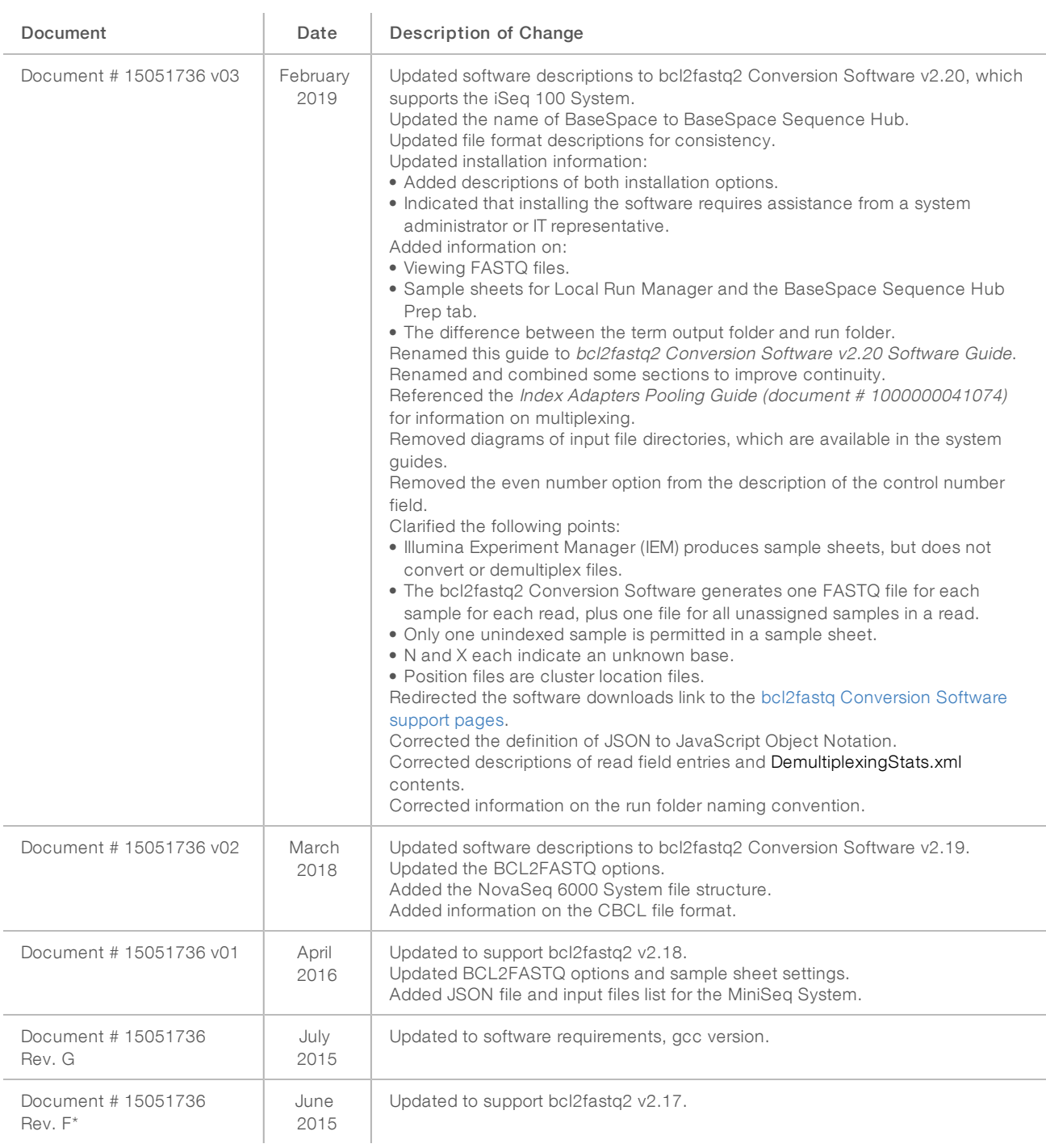

\* Dates and change descriptions for revisions A–E are not available.

## <span id="page-25-0"></span>Technical Assistance

Fortechnical assistance, contact Illumina Technical Support.

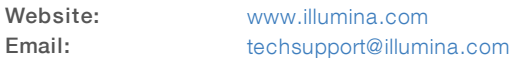

Illumina Customer Support Telephone Numbers

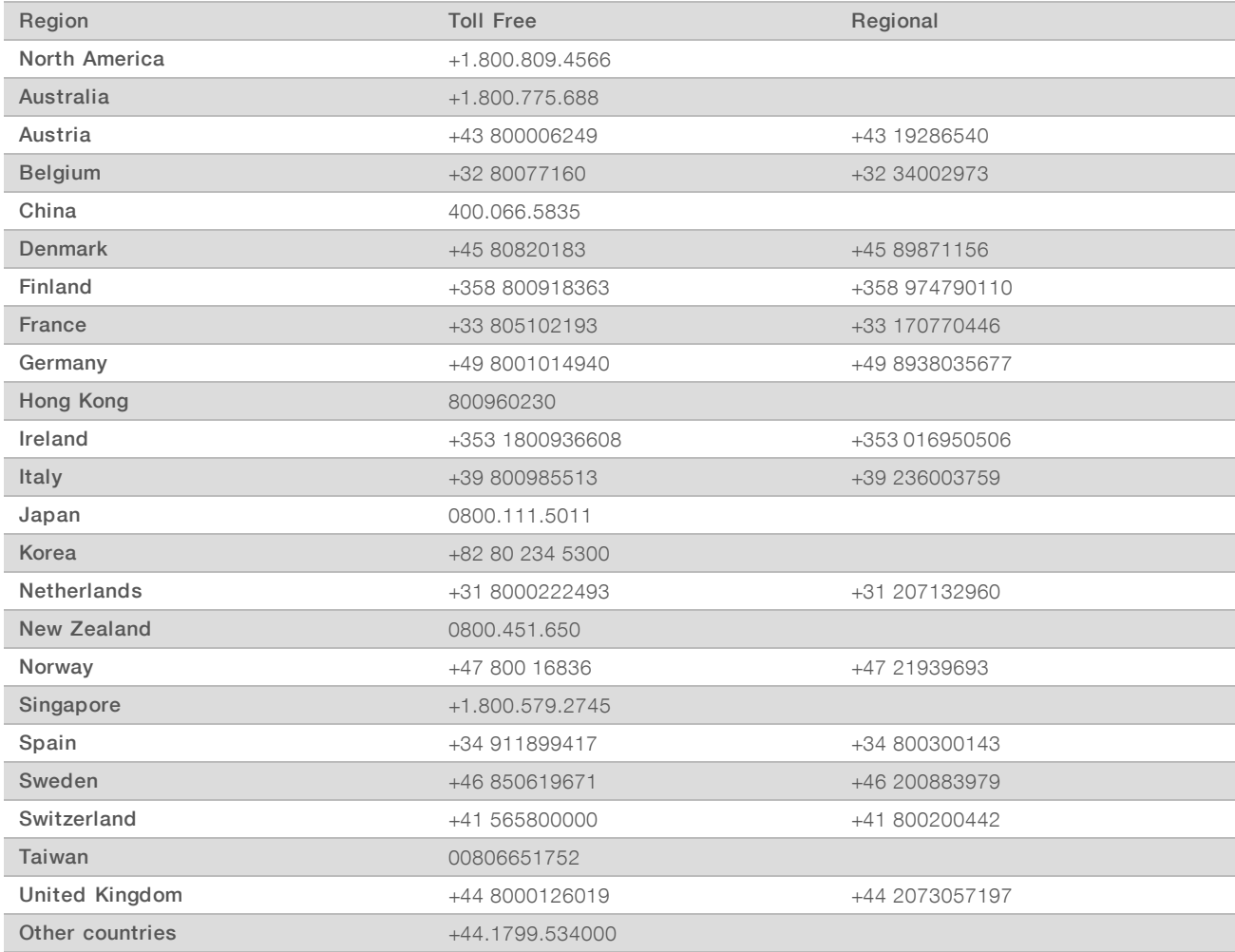

Safety data sheets (SDSs) - Available on the Illumina website at [support.illumina.com/sds.html](http://support.illumina.com/sds.html).

Product documentation—Available for download in PDF from the Illumina website. Go to [support.illumina.com,](http://www.illumina.com/support.ilmn) select a product, then select Documentation & Literature.

## $\mathbf{M}$

Illumina 5200 Illumina Way San Diego, California 92122 U.S.A. +1.800.809.ILMN (4566) +1.858.202.4566 (outside North America) techsupport@illumina.com www.illumina.com

For Research Use Only. Not for use in diagnostic procedures.

© 2019 Illumina, Inc. All rights reserved.

# illumina®